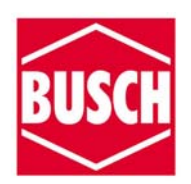

# REALISTISCH GELUID "UNIVERSAL" 5770.

**Lees voor dat u dit apparaat gaat gebruiken de instructie!! De diverse aansluitklemmen, van de verschillende in- en uitgangen en de aansluitingen voor de luidspreker mogen niet met andere spanning voerende kabels verbonden worden. Let op de technische gegevens aan het eind van deze handleiding.** 

Deze geluidsmodule van Busch kan veel meer dan alleen maar geluiden weergeven. Door extra aansluit- en programmeermogelijkheden zijn de toepassingen bijna onbeperkt. In combinatie met een relais kan deze geluidsmodule ook gebruikt worden om treinen aan te sturen. Als u alle mogelijkheden wilt leren kennen lees dan nauwkeurig deze handleiding.

afbeelding 2

#### **Inhoud van de verpakking.**

 De geluidsmodule wordt gebruiksklaar samen met 2 luidsprekers, een trafo aansluitkabel en 7 weerstanden geleverd. (1 K Ohm).

#### **In gebruik nemen.**

 Sluit de luidspreker en trafo aansluitkabel aan volgens afbeelding 2.

Daarna de trafo aansluitkabel op een constante uitgang van een transformator aansluiten. (12 – 16 V wisselspanning of 14 – 22 V gelijk- of digitaalspanning). Het "klaar voor gebruik" wordt door een "enkel" knipperende led aangegeven. Als u kort op één van de cijfertoetsen 1 – 8 drukt, hoort u het betreffende geluid. Zie ook de onderstaande tabel. Stel de luidspreker zo op zodat het geluid uit de linker luidspreker komt. Via de linker luidspreker kunt u max. 2 geluiden tegelijk afspelen. Als u op de knop "sound 2" drukt gaat de led "dubbel" knipperen. Als u nu kort op de cijfertoetsen 1 – 8 drukt zult u de volgende 8 geluiden horen via de rechter luidspreker.

Ook via de rechter luidspreker kunt u max. 2 geluiden tegelijk afspelen. Door op de knop "sound 1" te drukken kunt u de eerste 8 geluiden weer laten horen.

Het omschakelen van sound 1 naar sound 2 kan ook tijdens het afspelen gebeuren, zo kunt u max. 4 geluiden, 2 per luidspreker, tegelijk laten horen.

De 8 geluiden onder de knop "sound 1" zijn geluiden die betrekking hebben op de spoorweg en het station. De geluiden onder de knop "sound 2" hebben betrekking op het stadsgebeuren. Met de beide draaiknoppen kunt u het volume van de beide luidsprekers apart regelen.

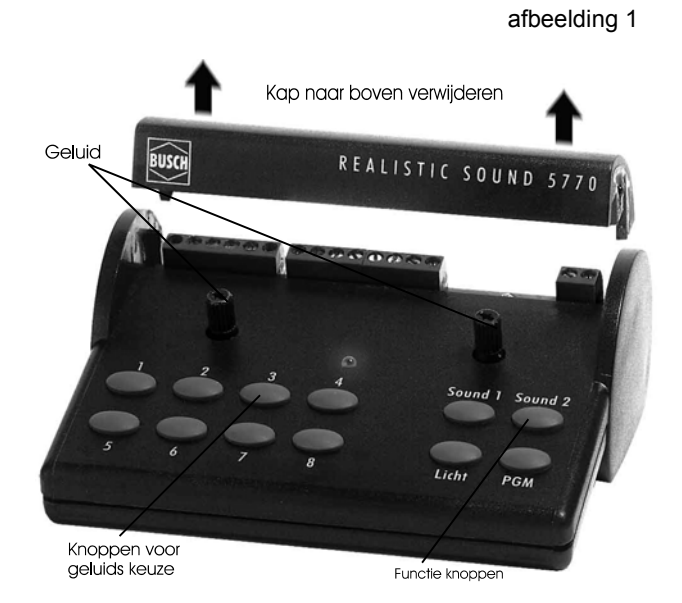

Tabel 1

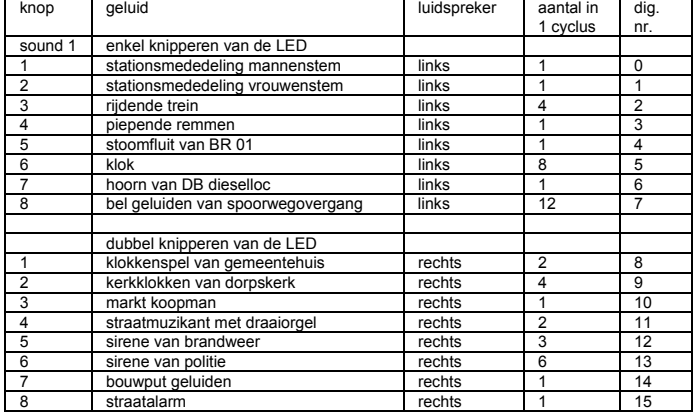

#### afbeelding 3

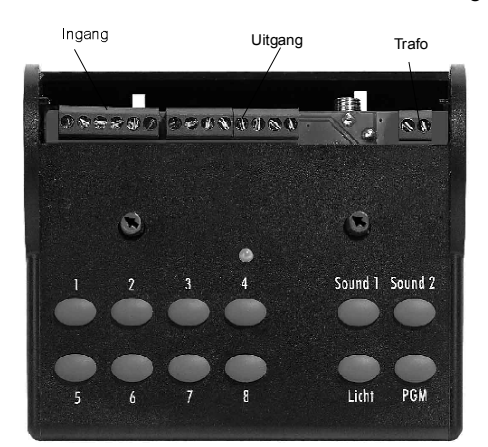

#### **Technische gegevens.**

 Voor de Busch geluidsmodule zijn – net zoals bij CD's – de mogelijkheden van digitale geluidsopslag gebruikt. Originele geluiden worden met een hoogwaardige digitale recorder opgenomen. Daarna worden de geluidstrillingen gedigitaliseerd en in een chip opgeslagen. Tijdens de weergave wordt de opgeslagen klankinformatie omgezet in geluidstrillingen. Daarna versterkt en via de luidsprekers hoorbaar gemaakt. Omdat de geluiden niet elektronische versterkt worden, maar als origineel geluid digitaal worden opgeslagen krijgt u een bijzonder realistisch geluid te horen.

#### **De programmering.**

 Door programmeren kunt u vastleggen welk geluid u via een luidspreker wilt afspelen. Ook is het mogelijk om een geluid na een ander geluid te laten horen en u kunt verschillende combinaties maken. Het programmeren van de verschillende manieren gaat allemaal volgens hetzelfde principe. Per programmeeractie kunt u steeds 2 geluiden koppelen. Als voorbeeld beschrijven wij een programmering met verschillende geluiden in een bepaalde volgorde:

Wij willen na de stationstekst door een dame een rijdende trein laten horen.

Om in de programmeer modus te komen moet u de "PGM" knop minimaal 2 sec. ingedrukt houden, de led knippert nu niet meer maar brandt constant. Met de volgende handeling legt u vast welke functie u wilt aanroepen. Door op knop 2 te drukken komt u in de programmering '"geluiden op volgorde". Dan vastleggen welke geluiden u in welke volgorde u wilt horen. Hiervoor drukt u op "sound 1" (eerste groep geluiden) dan op "2" (stationsmededeling, dame) dan het volgende geluid, eerst weer "sound 1" en dan "3" (geluid van de rijdende trein ).

Elke opdracht wordt bevestigd met een knipperen door de led. Als het programmeren goed is verlopen hoort u als bevestiging een pieptoon. De led zal dan weer gaan knipperen.

Als u nu op knop 2 drukt zal de stationsmededeling te horen zijn gevolgd door het treingeluid. Als u deze 2 geluiden wilt laten volgen door een derde geluid dan moet het tweede geluid koppelen aan het derde geluid.

#### **De programmering afbreken.**

 U kunt een begonnen programmering, (led brandt contant) op ieder moment afbreken, bijvoorbeeld als u zich vergist heeft, door op "PGM" te drukken. De led die de bedrijfssoort aangeeft zal weer gaan knipperen en u kunt via en cijfertoetsen weer de afzonderlijke geluiden laten horen.

### **Korte samenvatting.**

 Een korte samenvatting van het bovenstaande. *Let op !!* Om in de programmeermodus te komen moet u de PGM knop minimaal 2 seconden indrukken.

Op volgorde dus;

- $\checkmark$  (PGM) wisselen naar programmeermodus
- $(2)$  programmeer programma
- $\checkmark$  (sound 1) geluidsgroep kiezen
- $(2)$  geluid "tekst, dame" kiezen
- $\checkmark$  (sound 1) geluidsgroep kiezen
- 9 (3) geluid "rijdende trein" kiezen

Als u nu op "sound 1" en dan op "2" drukt hoort u eerst de stationsmededeling en daarna de rijdende trein.

Als bevestiging van de laatste opdracht moet u als bevestiging een korte piep horen. Als dit niet het geval is, de programmering afbreken en opnieuw beginnen. Let op dat bij elke programmeer handeling u een bevestiging ziet door een kort knipperen van de led.

Het geluid van een rijdende trein kunt u ook laten volgen door het geluid van een politie sirene, hiervoor moet u het volgende ingeven;

- $\checkmark$  (PGM) wisselen naar programmeermodus
- $(2)$  programmeer programma
- $\checkmark$  (sound 1) geluidsgroep kiezen
- $\checkmark$  (3) geluid "rijdende trein" kiezen
- $\checkmark$  (sound 2) geluidsgroep kiezen
- 9 (6) Geluid "politie sirene" kiezen

Als u nu op "sound 1" en dan op "2" drukt hoort u eerst de stationstekst daarna de rijdende trein en als laatste de sirene van de politieauto.

*Opmerking:* als u per ongeluk het laatste geluid weer koppelt aan het eerste geluid zult u, in ons voorbeeld de drie, de geluiden steeds achter elkaar horen.

#### **Afbreken van een geluidsweergave.**

 Als u tijdens het weergeven van geluiden dit wilt laten stoppen moet u de "PGM" knop 2 sec. indrukken, de led gaat dan constant branden, dan de "PGM" knop opnieuw kort indrukken zodat de led weer gaat knipperen. Op deze manier wordt de processor op nul gezet. Zo kunt u ook andere foutmeldingen verwijderen.

#### **Verwijderen van een vervolg geluid.**

 Om een vervolg geluid te verwijderen moet na het eerste geluid opnieuw het eerste geluid programmeren. Let op! Als u de koppeling tussen geluid 1 en geluid 2 gaat verwijderen blijft de koppeling tussen 2 en 3 nog wel bestaan.

Op volgorde dus;

- 9 (PGM) wisselen naar programmeermodus
- 9 (2) programmeer programma
- (sound 1) geluidsgroep kiezen
- 9 (2) geluid "tekst, dame" kiezen
- (sound 1) geluidsgroep kiezen
- 9 (2) geluid "tekst, dame" kiezen

# **Alle programmeringen verwijderen.**

 Om alle ingestelde programmeringen te verwijderen en de module op terug te zetten op de fabrieksinstellingen gaat u als volgt te werk: "PGM" knop 2 sec. ingedrukt houden. Dan "sound 1" en daarna "sound 2" indrukken. Ter bevestiging hoort u een korte pieptoon.

# **Toewijzen luidspreker.**

 Met dit gedeelte van het programmeer programma kunt u bepalen of u het geluid uit de linker, rechter of uit beide luidsprekers wilt laten komen.

Hiervoor gaat u als volgt te werk:

- $\checkmark$  (PGM) wisselen naar programmeermodus
- $(1)$  programmeer programma
- (sound 1) geluidsgroep kiezen
- 9 (4) bijvoorbeeld geluid nr. 4
	- luidspreker aangeven: linker luidspreker  $=$  knop "sound 1"<br>rechter luidspreker  $=$  knop "sound 2" rechter luidspreker

beide luidsprekers = knop "licht" Als u nu op "sound 1" en dan op "4" drukt hoort u het geluid uit de door u gekozen luidspreker(s).

# **Veranderen- instellen geluid herhalingen.**

 De meeste geluiden worden nadat ze zijn opgeroepen 1 x afgespeeld. Bij een aantal geluiden is al een aantal herhaling standaard vastgelegd. Bijvoorbeeld de klok onder knop 6 van sound 1 klinkt 8 keer. (zie tabel onder aantal) U kunt het aantal malen dat een geluid klink veranderen, 1 t/m 15 keer.

Hiervoor gaat u als volgt te werk:

- 9 (PGM) wisselen naar programmeermodus
- $(4)$  programmeer programma
- $\checkmark$  (sound 1) geluidsgroep kiezen
- 9 (6) geluid van "klok" kiezen
- 9 voorkeuze aantal herhalingen voor:

1 t/m 8 keer kies knop "sound 1"

- $(5) = 5 \times k$ lok
- 9 t/m 16 keer kies knop "sound 2"
- $(10)$  = klok 10 x laten klinken

Als u nu op "sound 1" en dan op "6" drukt hoort u de klok 10 keer.

Elk geluid kunt u ook constant laten horen. Bijvoorbeeld u wilt geluid 3 onder sound 1 contant laten horen.

Hiervoor gaat u als volgt te werk:<br>
v (PGM) wisselen naar pro

- $\checkmark$  (PGM) wisselen naar programmeermodus
- 9 (4) programmeer programma
- $\checkmark$  (sound 1) geluidsgroep kiezen
- $(3)$  geluid rijdende trein
- $\checkmark$  (sound 2) voorkeuze bereik
- $(8)$  onbeperkt herhalen

Als u nu op "sound 1" en dan op "3" drukt hoort u constant het geluid van de trein totdat u dit afbreekt.

Als u het geluid wilt afbreken zal het geluid niet direct stoppen maar eerst de originele cyclus af te maken.

*Opmerking:* Als een geluid op constant is geprogrammeerd kunt u het geluid ook laten beginnen en eindigen door een puls van b.v. een reedcontact of door bediening met een handschakeling.

# **Geluiden afspelen in willekeurige volgorde.**

 In de soundmodule zijn wisselprogramma's geïntegreerd die in een willekeurige volgorde 4 geluiden kunnen laten horen. Ook hetzelfde geluid kunt onregelmatig laten horen. Om op deze manier geluiden te laten horen moeten ze eerst geprogrammeerd worden. Bijvoorbeeld u wilt de kerkklokken onregelmatig laten horen.

Hiervoor gaat u als volgt te werk:

- $\checkmark$  (PGM) wisselen naar programmeermodus
- $(5)$  programmeer programma
- $\checkmark$  (sound 2) geluidsgroep kiezen
- $(2)$  geluid kerkklokken
- $\checkmark$  (sound 2) wisselprogramma's kiezen
- 9 (8) onbeperkt herhalen

Als u nu op "sound 2" en dan op "2" drukt hoort u het geluid van de kerkklokken met wisselende tussenpozen totdat u dit afbreekt.

Als u het geluid wilt afbreken zal het geluid niet direct stoppen maar eerst de originele cyclus af te maken.

Als u achter het kerkklokken geluid een ander geluid heeft geprogrammeerd, (zie hierboven) dan zal dit geluid ook te horen zijn.

## **Gebruik van de aansluitcontacten.**

 *Zorg ervoor dat u de juiste aansluitingen maakt, aangezien een verkeerde aansluiting meestal tot gevolg heeft dat de soundmodule defect raakt.* 

*Tijdens het aansluiten van de contacten mag de module niet aangesloten zijn aan de transformator.* 

# **Geluiden aansturen door rail- of reed contacten.**

 U kunt aan 4 ingangen naar uw voorkeur reedcontacten (zie afbeelding 4) of railcontacten (zie afbeelding 5) aansluiten. Als u reedcontacten aansluit moet u ook een verbindingsbrug maken (zie afbeelding 4). Als u railcontacten aansluit mag u deze verbinding beslist niet maken.

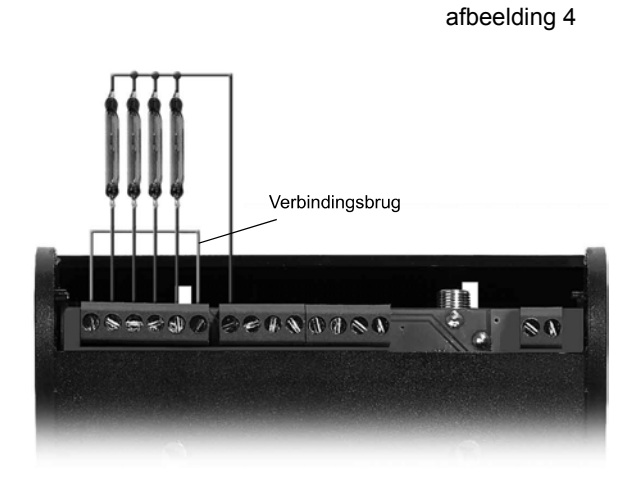

 afbeelding 5 Trafo + Trafo  $\approx$  50  $\degree$  $221111111111$ 

De voorkeur gaat uit naar het gebruik van reedcontacten omdat de aansturing van de module op deze manier beter werkt. Als u railcontacten gebruikt moet u rekening houden met het feit dat bij gebruikmaking van gelijkstroom u alleen in 1 richting een aansturing krijgt van het geluid. Als u helemaal geen geluid hoort moet u de stroomrichting veranderen.

Standaard worden door de 4 contacten de volgende geluiden aangestuurd.

- 9 via contact 1 stationsmededeling mannenstem
- $\checkmark$  via contact 2 stationsmededeling vrouwenstem
- $\checkmark$  via contact 3 stoomfluit
- $\checkmark$  via contact 4 belgeluiden overweg

Als één van de contacten wordt aangestuurd zal het bijbehorende geluid te horen zijn. Als u een geluid langer wilt laten horen dan zijn er twee mogelijkheden:

1. Als u het belgeluid van de overweg gedurende het langsrijden van de trein wilt laten horen moet u eerst dit geluid als constant programmeren (zie hiervoor beschreven). Daarna moet u het betreffende contact aansturen door een reed of railcontact om het geluid te laten beginnen en hetzelfde contact aansturen om het geluid te laten stoppen. Het geluid zal direct bij de start aansturing beginnen maar bij de stop aansturing eerst zijn begonnen cyclus afmaken.

2. U kunt het contact ook, in plaats van door een impuls, door een relaisschakeling bedienen. Het relais moet zo aangesloten worden dat wanneer het relais contact gesloten is het geluid te horen is, zolang b.v. de trein langs de overweg rijdt. Als het relaiscontact weer wordt geopend zal het geluid stoppen. (cyclus wordt afgemaakt).

De contacten van de modulen kunnen naar wens worden omgeprogrammeerd. Bijvoorbeeld u wilt het afremmen van de trein via contact 2 wilt laten verlopen.

Hiervoor gaat u als volgt te werk:

- $\checkmark$  (PGM) wisselen naar programmeermodus
- 9 (5) programmeer programma
- (sound 1) geluidsgroep kiezen
- 9 (4) geluid afremmen trein
- 9 (sound 1) ingangen oproepen
- 9 (2) vastleggen op ingang 2

Aan de contacten kunt u geluid 1 geluid toewijzen.

# **Uitgangen voor het schakelen van lampen, lichtdioden, relais enz.enz.**

 *Maak een tekening met een duidelijk schakelschema. Lampen, led's, relais enz. die u aan de geluidsmodule gaat aansluiten mogen geen enkele andere verbinding hebben met een transformator*.

De geluidsmodule heeft 7 uitgangen waaraan u lampen, led's of b.v. een relais kunt aansluiten. De uitgangen leveren ongeveer 16 V gelijkspanning. (afhankelijk van de aangesloten bedrijfsspanning). Elke uitgang mag maximaal belast worden met 300 mA. De meeste gloeilampjes gebruiken ongeveer 50 mA, dus hiervan kunt u er 6 op 1 uitgang aansluiten. Ter vergelijking: de meeste led's gebruiken ongeveer 20 mA. De gezamenlijke belasting van de 7 uitgangen mag niet meer dan 1000 mA zijn. Als 1 uitgang met meer dan 300 mA of alle 7 uitgangen samen met meer dan 1000 mA belast worden zullen de uitgangen worden geblokkeerd. De led op de module zal in dit geval constant gaan branden. Schakel de spanning van de module af en verwijder het deel wat teveel stroom afneemt.

*Het is heel belangrijk dat u tijdens het aansluiten van de diverse stroomgebruikers ervoor zorgt dat er geen spanning op de module staat. Bij gebruik van b.v. een krachtige transformator zou door een kortsluiting de module worden opgeblazen.* 

Om de functie's van de uitgangen te leren kennen moet u op de uitgangen lampjes aansluiten volgens het schema in afbeelding 6. (Als u led's gebruik moet u de bijgeleverde voorschakel-weerstanden gebruiken).

Als u de schakeling heeft gemaakt volgens het schema kunt u de module aansluiten aan een transformator.

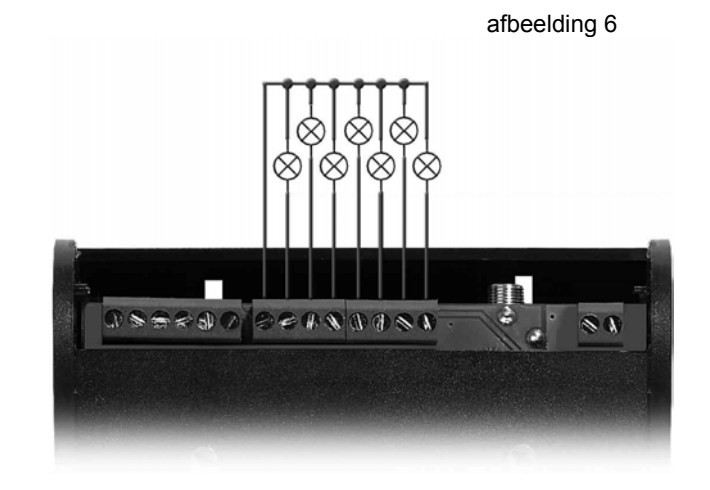

Als u nu de lichtknop indrukt wisselt het enkelvoudig knipperen van de led in drievoudig knipperen. Als u nu op knop 1 drukt zal de lamp aan uitgang 1 gaan branden, bij opnieuw drukken gaat deze weer uit. Op dezelfde manier kunt u de anderen aangesloten lampen bedienen. Meerdere lampen kunnen tegelijk branden.

Als u knop 8 gebruikt wisselt de module naar een in de module geprogrammeerd licht programma. De verschillende programma's kunt u oproepen met de knoppen 1 t/m 7.

1 knipperlicht, voor b.v. waarschuwingslichten (via uitgang 1 en 2, zie afbeelding 7

- 2 tweede knipperlicht voor andere knipperinstallaties (via uitgang 3 en 4, zie afbeelding 8) tevens wordt dan uitgang 5 geactiveerd zodat u hier een relais
- op zou kunnen aansluiten om spoorwegbomen te kunnen aansturen.
- 3 Verkeerslichten, incl. knipperlicht. (via uitgang 1 t/m 7, zie afbeelding 9)
- 4 Woonhuisverlichting, alle 7 uitgangen worden onregelmatig aangestuurd zodat u wisselend het licht in div. gebouwen of kamers kunt laten branden.
- (via uitgang 1 t/m 7, zie afbeelding 6) 5 Reclame lichten.
- 
- (via uitgang 1 t/m 7, zie afbeelding 6) 6 Lichten bij b.v. wegwerkzaamheden. Via uitgang 1 t/m 3 kunt u rode en gele lampen bedienen die flitslichten simuleren en via de overige uitgangen kunt u verlichting van reddingsvoertuigen

bedienen.

*Let op! led's in voertuigen werken meestal op een spanning van 5V. Als dit het geval is moet u de voorschakelweerstanden gebruiken*.

7 Lichten, als "looplicht" bij een wegversmalling. (via uitgang 1 t/m 7, zie afbeelding 10)

De afbeelding 6 t/m 10 laten de verschillende aansluitmogelijkheden zien van de diverse lichtschakel programma's die de module kan laten functioneren. Als u knop 8 weer bediend komt de module weer terug in de oorspronkelijke modus. U kunt nu de uitgangen weer apart bedienen.

Ook de uitgangen voor de lichtprogramma's kunnen geprogrammeerd worden.

Hiervoor gaat u als volgt te werk:

- 9 (PGM) wisselen naar programmeermodus
- $(3)$  programmeer programma
- $\checkmark$  (sound 1) geluidsgroep kiezen
- $(8)$  bel van spoorwegovergang
- $\checkmark$  (sound 1) licht keuze programma<br> $\checkmark$  (1) knipperlichten
- 9 (1) knipperlichten

Als u nu op "sound 1" drukt en op knop 8 zult u het geluid van de spoorwegovergangbel horen en de aangesloten lampen zullen gaan knipperen. I.p.v. de gewone lampen kunt u ook andreaskruisen aansluiten. *Let op! bij 5 V leds weer de voorschakelweerstanden gebruiken.*

U wilt het b.v. geluid van een straatmuzikant laten horen en een naast hem staande lamp laten branden.

Hiervoor gaat u als volgt te werk:

- 9 (PGM) wisselen naar programmeermodus
- $(3)$  programmeer programma
- (sound 2) geluidsgroep kiezen
- 9 (4) geluid straatmuzikant
- (sound 1) licht keuze programma
- 9 (7) lichtprogramma

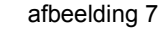

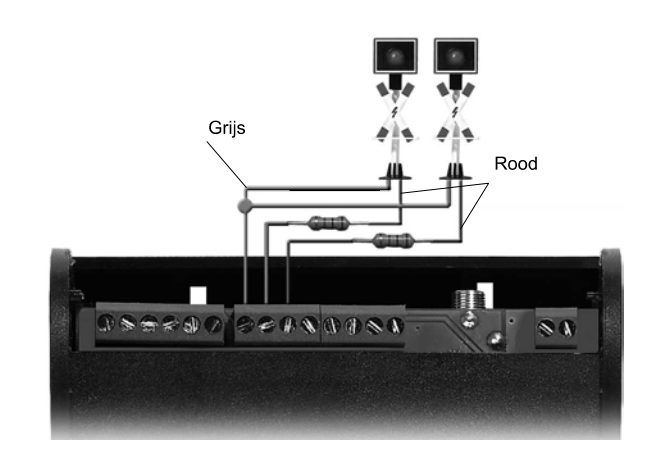

afbeelding 8

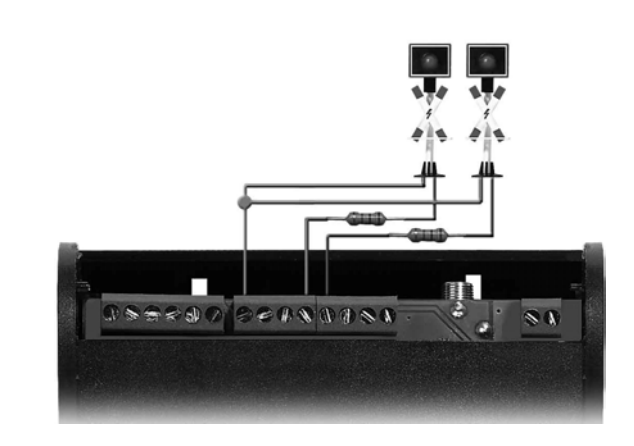

*Let op! Aansluitingen in figuur 8 zijn gelijk aan de aansluitingen in figuur 7* 

afbeelding 9

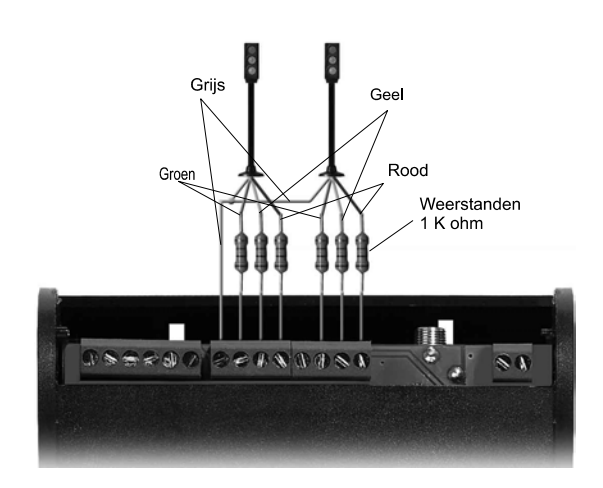

afbeelding 10

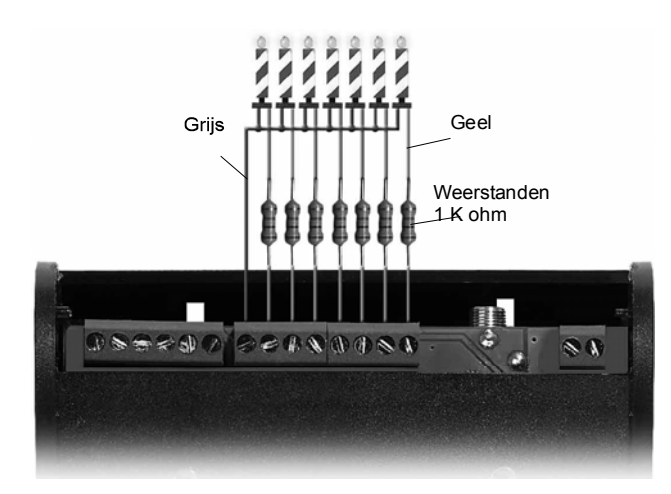

# **Verwijderen van een lichtprogrammering.**

 In ons laatste voorbeeld is een lichtprogrammering toegevoegd aan het geluid van de straatmuzikant, als u deze lichtprogrammering wilt verwijderen gaat u als volgt te werkt;

- $\checkmark$  (PGM) wisselen naar programmeermodus 9 (3) programmeer programma 9 (sound 2) geluidsgroep kiezen
- $(4)$  geluid straatmuzikant
- (sound 1) licht keuze programma
- 9 (8) functie opheffen

## **Samenvatting.**

 De onderstaande tabel 2 toont overzichtelijk alle programmeer mogelijkheden, zoals welke toetsen u in welke volgorder moet bedienen om een programmering tot stand te brengen. Let er op dat de "PGM" toets altijd eerst ongeveer 2 seconden moet worden ingedrukt totdat de led constant gaat branden. Pas dan kunt verder gaan met programmeren.

Als u zelf een programmering gaat uitvoeren is het handig de hamdeling vooraf op te schrijven. Ga hiervoor te werk volgens tabel 2 en tabel 3.

### **Led weergave.**

De led geeft de volgende bedrijfsfuncties weer;

enkelvoudig knipperen - de eerste 8 geluiden kunnen bediend worden.

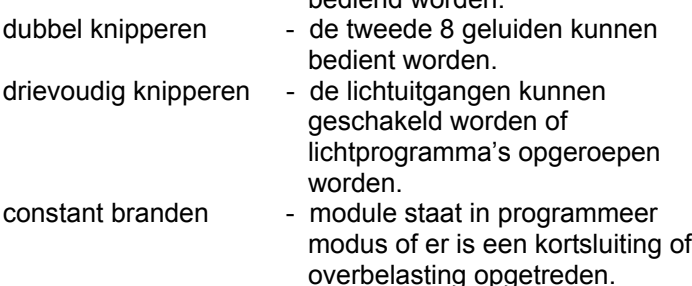

# **Als er iets niet functioneert.**

 Als eerste kunt u een Reset programma uitvoeren, "PGM" toets 2 seconden indrukken, dan opnieuw "PGM" toets indrukken. Door deze Reset gaan geen programmeringen verloren maar wordt de processor opnieuw opgestart.

Als dit niet help moet u alle programmeringen ongedaan maken, "PGM" toets 2 seconden indrukken, dan de toetsen "sound 1" en daarna "sound 2" . Ter bevestiging hoort u een pieptoon.

Als de led constant brandt en aan de uitgangen is geen functie toegewezen is er een kortsluiting aan één van de uitgangen. Verwijder de module van de spanningsbron.

## **Technische gegevens:**

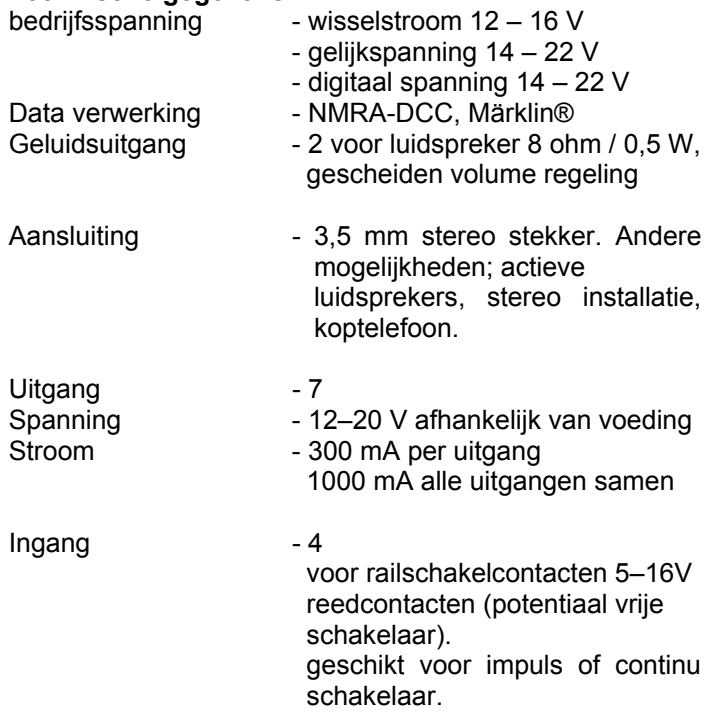

# **Digitale aansturing.**

 In de geluidsmodule is een complete decoder verwerkt. Hierdoor kunt u zowel de geluiden als de lichtschakelingen aansturen via een extern toetsenbord of digitaal meld systeem. Voorwaarde is wel dat u digitaal systeem wisseldecoders kan aansturen. De geluidsmodule kan niet via locadressen worden aangestuurd.

In het digitaal bedrijf moet de module niet aan een transformator worden aangesloten maar aan de bedrijfsspanning van uw digitaal systeem, net zoals uw overige magneetartikelen. Let hierbij op de instructie van uw digitale installatie. Als u werkt met een NMRA/DCC compatible systeem kunt u zonder verdere instelling werken.

Als u gebruik maakt van het Märklin® of Märklin digitaal® systeem moet u de volgende voorprogrammering uitvoeren;

"PGM" toets 2 seconden indrukken, led brandt nu contant, dan achteréénvolgens de toetsen "licht" en "sound 2".

Het is belangrijk dat u let op de juiste aansluitingen, de bruine draad voor de bedrijfsspanning volgens afbeelding 2 of 3 en de bruine draad van het digitaal systeem aan de middengeleider van de rails.

*Let op! Met een algemene "Reset" of een "programmeer instelling wissen" wist u niet de instelling die u hebt gemaakt om de module in te stellen voor het Märklin® systeem.* 

Om van de instelling voor Märklin® terug te gaan naar de instelling voor NMRA/DCC moet u programmering

uitvoeren; "PGM" toets 2 seconden indrukken, led brandt nu constant, dan achteréénvolgens de toets "licht" en "sound 1".

### **Adressen.**

 De Busch geluidsmodule gebruikt altijd, als groep, 16 adressen. Standaard wordt altijd eerst adres 1 aangesproken, dan 2 enz. De adressen kunt naar wens wijzigen. Hiervoor moet als volgt handelen;

"PGM" 2 seconden indrukken, > "licht" toets > nummer  $1 - 8$ 

Bij "1" worden de adressen 1 – 16 vastgelegd

Bij "2" worden de adressen 17 – 32 vastgelegd. enz. enz. De adressen die in een groep zijn vastgelegd kunt u niet gebruiken voor andere decoders.

*Let op! Met een algemene "Reset" of een "programmeer instelling wissen" wist u niet de adressen die u hebt ingesteld.De geprogrammeerde adressen blijven als instelling behouden totdat u een nieuw adres programmeert.*

#### **Toewijzing van opdrachten aan toetsen van een extern apparaat.**

 Afhankelijk van het door u gebruikte digitaal systeem moeten de opdrachten toegewezen worden aan het externe apparaat. Let hierbij ook op de instructie van uw digitaal systeem. Meestal hebben de magneetartikelen 4 x 2 uitgangen,

(4 x links en rechts), voor het schakelen van 4 wissels. In plaats van één wissel wordt nu een toetsenpaar 2 geluiden toegewezen, die u kunt aansturen met bijvoorbeeld een intellibox of een twincenter.

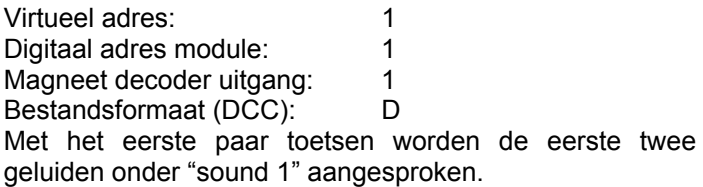

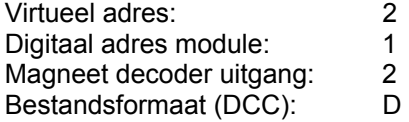

Met het tweede paar toetsen worden het derde en vierde geluid onder "sound 1" aangesproken. enz. enz.

### **Bediening.**

 De toetsenborden van de meeste digitale bedieningsapparatuur zijn geoptimaliseerd voor het bedienen van wissels. De bediening van de Busch sound module is hierop aangepast. Worden bij de meeste apparatuur het 1<sup>e</sup> wissel bediend door het eerst toetsenpaar, links- en rechtsaf, bij de sound module worden dan de eerste twee geluiden, onder "sound 1" aangesproken. Het tweede toetsenpaar spreekt geluid drie en vier aan. Het achtste toetsenpaar, knop 15 en 16, spreekt geluid 7 en 8 onder "sound 2" aan. Met de volgende 14 toetsen is het mogelijk om de uitgangen 1 t/m 7 bediend worden. Met de beide laatste toetsen, 31 en 32, kunt u omschakelen tussen lichtuitgangen en lichtprogramma's.

Bij het digitaal systeem van b.v. LGB kunt u de adressen direct bedienen door middel van de toetsen, links- en rechtsaf op de handy. Adres 1 > linksaf is dan het eerste geluid, adres 1 en dan rechtsaf is dan het tweede geluid.

*Opmerking; als de geluiden onafhankelijk van de lichtuitgangen gebruik worden kan de geluidsmodule tegelijktijdig als decoder ingezet worden. Als aan de uitgangen 1 t/m 7 bijvoorbeeld lampjes of een relais zijn aangesloten, is het mogelijk deze door een digitaal bedieningsapparaat of een meldsysteem in of uit te schakelen.* 

#### **Programmeren van de geluidsmodule met een digitaal systeem.**

 Als uw digitaalsysteem de mogelijkheid in zich heeft om magneet artikelen te programmeren is het ook mogelijk om uw Busch module te programmeren. In principe is het aan te bevelen te gaan programmeren met een NMRA systeem. Als u geen gebruik maakt van een NMRA systeem is mogelijk dat bij gebruik van een Märklin Motorola compatible decoder niet alle CV's worden aangesproken.

In tabel 4 staat een overzicht van gebruikte CV's in combinatie met een NMRA programma. Let erop dat de nummering in de CV's getalmatig 1 cijfer lager is. Dat betekend dat geluid 1 digitaal het nummer 0 heeft, geluid 2 heeft digitaal nummer 1. enz. (zie ook tabel 1, dig.nr.).

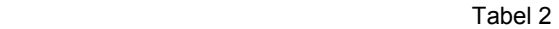

| toets    | geluid                   | volggeluid<br>"PGM" "2" | ultgang "PGM"<br>"3" "sound 1" | It. progr. "PGM"<br>"3" "sound 2" |
|----------|--------------------------|-------------------------|--------------------------------|-----------------------------------|
| geluid 1 |                          |                         |                                |                                   |
|          | stationsmededeling man   |                         |                                |                                   |
|          | stationsmededeling vrouw |                         |                                |                                   |
|          | rijdende trein           |                         |                                |                                   |
| 4        | plepende remmen          |                         |                                |                                   |
| 5        | stoomfluit               |                         |                                |                                   |
| 'n       | klok                     |                         |                                |                                   |
|          | hoorn dieselloc          |                         |                                |                                   |
| 8        | bel spoorwegovergang     |                         |                                |                                   |
| geluid 2 |                          |                         |                                |                                   |
|          | klok gemeentehuis        |                         |                                |                                   |
|          | kerkklokken              |                         |                                |                                   |
|          | markt koopman            |                         |                                |                                   |
| 4        | straatmuzikant           |                         |                                |                                   |
| 5        | sirene brandweer         |                         |                                |                                   |
| 'n       | strene politie           |                         |                                |                                   |
|          | bouwput geluiden         |                         |                                |                                   |
| 8        | straatalarm              |                         |                                |                                   |

Tabel 3

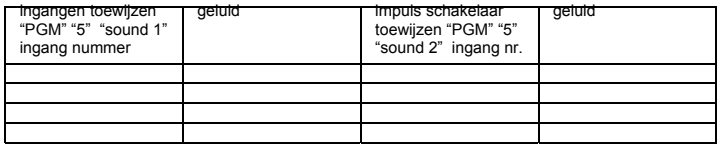

uitgangsspanning  $12 - 16$  V ~ of  $14 - 22$  V = uitgangsvermogen max. 1,2 A

Steek de aansluitdraden nooit rechtstreeks in het stopcontact. Gebruik een goedgekeurde transformator met de juiste uitgangs spanning. De transformator is geen speelgoed. Controleer regelmatig de werking en controleer de bedrading en de stekker op schade. Indien er schade is ontstaan de transformator niet meer gebruiken. Niet voor kinderen jonger dan 8 jaar. Deze instructie bewaren.

# Programmeren CV waarden met NMRA programma

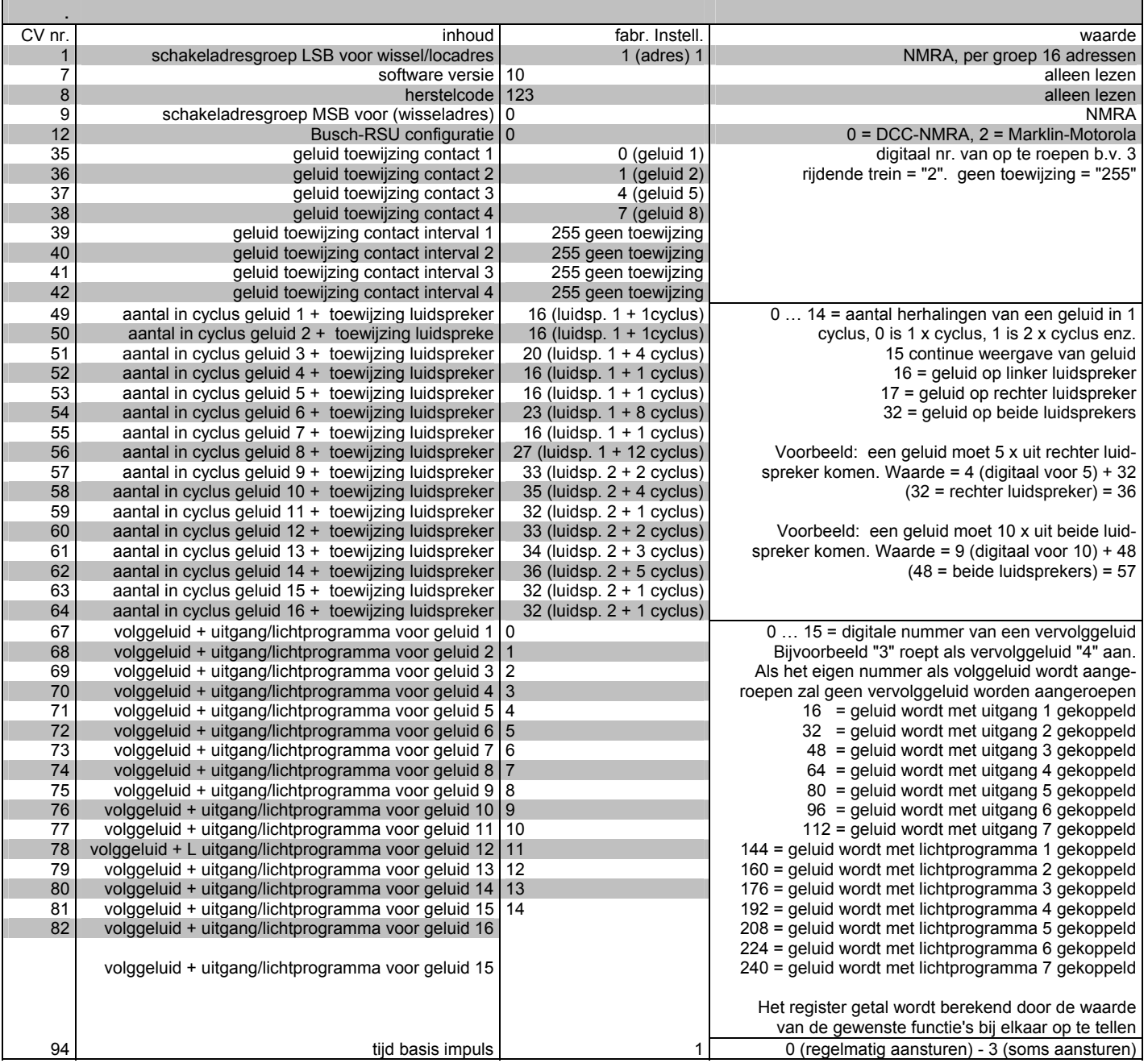